# EncorePro 300 Series Corded Headset

User Guide

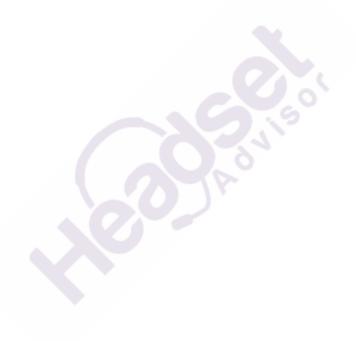

# Questions? Click to Live Chat

# Contents

| Overview 3                                                                 |
|----------------------------------------------------------------------------|
| Setup <b>4</b> Load software <b>4</b>                                      |
| Fit 5 Adjust the headband 5 Position the boom 5 Adjust the boom 5          |
| Basics <b>6</b> Make/take/end calls <b>6</b> Volume <b>6</b> Mute <b>6</b> |
| Support <b>7</b>                                                           |

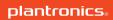

## Overview

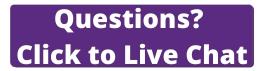

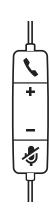

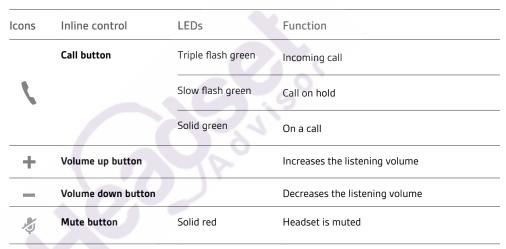

**NOTE** Inline controls may vary for headsets connected to DA70/DA80 audio processors.

# Setup

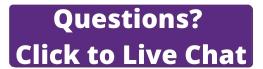

Power on your headset by connecting it to your computer.

Your headset connects in one of 2 ways:

· With USB connector

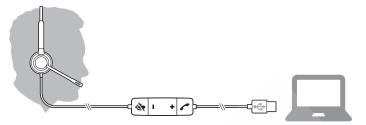

• With DA70/DA80 audio processor with Quick Disconnect (QD)

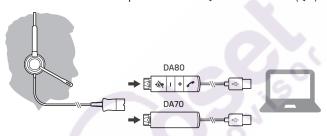

#### Load software

**IMPORTANT** Some softphones require the installation of Plantronics Hub for Windows/Mac to enable headset call control (answer/end and mute) functionality.

Download Plantronics Hub for Windows/Mac by visiting plantronics.com/software.

Manage your headset settings on your computer with Plantronics Hub:

- Call control for softphones
- · Update firmware
- Turn features on/off
- · View user guide

## Fit

### Adjust the headband

Lengthen or shorten the band until it fits comfortably. The cushions should sit comfortably over the center of your ears.

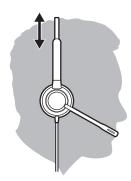

### Position the boom

This headset can be worn on the left or right side.

Rotate the boom to align with your mouth.

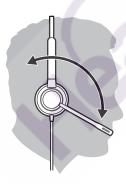

**CAUTION** To avoid breaking the boom, only rotate it up and over 180°.

## Adjust the boom

Gently bend the boom in or out so it is approximately two finger widths from the corner of your mouth.

## **Basics**

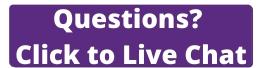

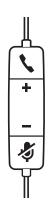

#### Make/take/end calls

Headset call control is a software feature and dependent on a compatible softphone. If you have not installed Plantronics Hub or do not have a compatible softphone, press the headset call button first and then make/take/end the call using the softphone application. Download Plantronics Hub for Windows or Mac at plantronics.com/software.

#### Answer or end a call

Tap the Call button or use your softphone.

#### Make a call

Dial using your softphone application.

#### Hold

Press and hold the call button for 2 seconds to put a call on hold.

#### Volume

#### Listening volume

Press the Volume up (+) or Volume down (-) button.

### Adjust headset microphone volume (softphone)

Place a test softphone call and adjust softphone volume and PC sound volume accordingly.

### Mute

During a call, press the mute button. When mute is on, the LED is solid red. Modify your mute settings in Plantronics Hub for Windows or Mac.

# Support

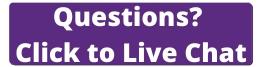

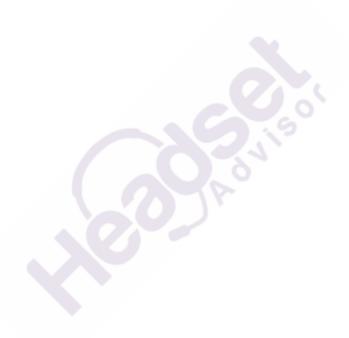

#### **NEED MORE HELP?**

plantronics.com/support

Plantronics, Inc.Plantronics B.V.345 Encinal StreetScorpius 171Santa Cruz, CA 950602132 LR HoofddorpUnited StatesNetherlands

 $^{\odot}$  2019 Plantronics, Inc. All rights reserved. Poly, the propeller design, and the Poly logo are trademarks of Plantronics, Inc. All other trademarks are the property of their respective owners.

216045-06 10.19